# Outpatient Pharmacy Inbound ePrescribing Version 5.0 New eRx Holding Queue Option Meds By Mail Class 3 to Class 1 Conversion Project VistA Patch # PSO\*7.0\*700 Installation Guide

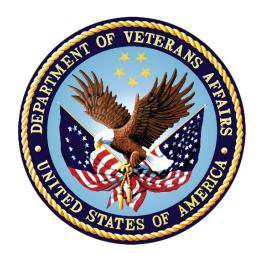

December 2023

Version 1.0

**Department of Veterans Affairs** 

Office of Information and Technology (OI&T)

# **Revision History**

| Date    | Version | Description      | Author   |
|---------|---------|------------------|----------|
| 12/2023 | 1.0     | Initial Document | REDACTED |

# **Table of Contents**

| Ta | able o | f Contents                                                 | iii |
|----|--------|------------------------------------------------------------|-----|
| 1  | Intr   | oduction                                                   | 1   |
|    | 1.1    | Dependencies                                               | 1   |
|    | 1.2    | Constraints                                                | 1   |
| 2  | Rol    | es and Responsibilities                                    | 2   |
| 3  | Dep    | oloyment                                                   | 3   |
|    | _      | Timeline                                                   |     |
|    | 3.1.1  |                                                            |     |
|    | 3.1.2  |                                                            |     |
|    | 3.1.3  | Site Preparation                                           | 4   |
|    | 3.2    | Resources                                                  | 4   |
|    | 3.2.1  | l Facility Specifics                                       | 4   |
|    | 3.2.2  | 2 Hardware                                                 | 4   |
|    | 3.2.3  | S Software                                                 | 4   |
|    | 3.2.4  | 1 Communications                                           | 5   |
|    | 3.2    | 2.4.1 Deployment/Installation/Back-Out Checklist           | 5   |
| 4  | Inst   | tallation                                                  | 5   |
|    | 4.1    | Pre-installation and System Requirements                   | 5   |
|    | 4.1.1  | Pre/Post Installation Overview                             | 5   |
|    | 4.2    | Platform Installation and Preparation                      | 6   |
|    | 4.3    | Download and Extract Files                                 | 6   |
|    | 4.4    | Database Creation                                          | 1   |
|    | 4.5    | Installation Scripts                                       | 1   |
|    | 4.6    | Cron Scripts                                               | 1   |
|    | 4.7    | Access Requirements and Skills Needed for the Installation | 1   |
|    | 4.8    | Installation Procedure                                     | 2   |
|    | 4.8.1  | Back-out Plan                                              | 3   |
|    | 4.8.2  | Patch Verification                                         | 3   |
|    | 4.9    | Post-Installation Instructions                             | 3   |
|    | 4.10   | Routine Information                                        | 3   |

|   | 4.11 | Post-Installation Procedure | 5   |
|---|------|-----------------------------|-----|
|   | 4.12 | Database Tuning             | 5   |
| 5 |      | ck-Out Procedure            |     |
|   | 5.1  | Back-Out Strategy           | 6   |
|   | 5.2  | Back-Out Considerations     |     |
|   | 5.2  | .1 Load Testing             | 7   |
|   | 5.2  |                             |     |
|   | 5.3  | Back-Out Criteria           |     |
|   | 5.4  | Back-Out Risks              | 7   |
|   | 5.5  | Authority for Back-Out      |     |
|   | 5.6  | Back-Out Procedure          |     |
| 6 | Ro   | Ilback Procedure            | . 7 |
|   | 6.1  | Rollback Considerations     | 7   |
|   | 6.2  | Rollback Criteria           |     |
|   | 6.3  | Rollback Risks              | 8   |
|   | 6.4  | Authority for Rollback      | 8   |
|   | 6.5  | Rollback Procedure          |     |
|   |      |                             |     |

#### 1 Introduction

This document describes how to deploy and install the Pharmacy Inbound ePrescribing (IEP) VistA Patch (PSO\*7.0\*700).

The purpose of this plan is to provide a single, common document that describes how, when, where, and to whom the IEP patch PSO\*7.0\*700 will be deployed and installed, as well as how it is to be backed out and rolled back, if necessary. The plan also identifies resources, communications plan, and rollout schedule. Specific instructions for installation, back-out, and rollback are included in this document.

# 1.1 Dependencies

Patch PSO\*7.0\*700 possesses a direct application dependency on the VistA Outpatient Pharmacy (OP) v.7.0 application. Patch PSO\*7\*243, PSO\*7\*545, PSO\*7\*557, PSO\*7\*669, PSO\*7\*686, PSO\*7\*689, PSO\*7\*706, PSO\*7\*715, and PSO\*7\*718 are required to be installed before PSO\*7.0\*700.

#### 1.2 Constraints

None.

# 2 Roles and Responsibilities

This section outlines the roles and responsibilities for managing the deployment of the patch PSO\*7.0\*700.

Table 1: Deployment, Installation, Back-out, and Rollback Roles and Responsibilities

| ID | Team                                                                                                    | Phase /<br>Role    | Tasks                                                                                                    | Project Phase<br>(See<br>Schedule) |
|----|----------------------------------------------------------------------------------------------------|--------------------|----------------------------------------------------------------------------------------------------|------------------------------------|
| 1  | Field Operations (FO),<br>Enterprise Operations<br>(EO), or Enterprise<br>Program Management<br>Office (EPMO)<br>(depending upon project<br>ownership) | Deployment         | Plan and schedule deployment (including orchestration with vendors)                                                           | Deployment                         |
| 2  | FO, EO, or EPMO<br>(depending upon project<br>ownership)                                                                                               | Deployment         | Determine and document the roles and responsibilities of those involved in the deployment.                                    | Design/Build                       |
| 3  | FO, or EO                                                                                                    | Deployment         | Test for operational readiness                                                                                                | Design/Build                       |
| 4  | FO or EO                                                                                                    | Deployment         | Execute deployment                                                                                                    | Design/Build                       |
| 5  | FO or EO                                                                                                    | Installation       | Plan and schedule installation                                                                                                | Deployment                         |
| 6  | Regional Project<br>Manager (PM)/ Field<br>Implementation Services<br>(FIS)/ Office of Policy and<br>Planning (OPP) PM                                 | Installation       | Ensure authority to operate and that certificate authority security documentation is in place                                 | Design/Build                       |
| 7  | Regional PM/FIS/OPP<br>PM/ Nat'l Education &<br>Training                                                                                               | Installations      | Coordinate training                                                                                                    | Deployment                         |
| 8  | FO, EO, or Product<br>Development (depending<br>upon project ownership)                                                                                | Back-out           | Confirm availability of back-<br>out instructions and back-out<br>strategy (what are the criteria<br>that trigger a back-out) | Deployment                         |
| 9  | FO, EO, or Product<br>Development (depending<br>upon project ownership)                                                                                | Post<br>Deployment | Hardware, Software and<br>System Support                                                                                      | Maintenance                        |

# 3 Deployment

The Inbound Electronic Prescribing (eRx) enhancements delivered in Patch PSO\*7\*.0\*700 include updates to the current eRx functionality to convert all of the MbM Class 3 modifications into Class 1. Patch PSO\*7.0\*700 will be distributed via the FORUM Patch Module and may be deployed at any site without regard to deployment status at other sites.

#### 3.1 Timeline

This patch will take approximately between 30 and 120 minutes to complete installation.

The duration will depend on how many eRx records currently exists on your database. For Meds-By-Mail (MbM), with a little more than 7,000,000 eRx records, the installation took about 120 minutes.

### 3.1.1 Deployment Topology

Patch PSO\*7.0\*700 will be released to all VistA sites.

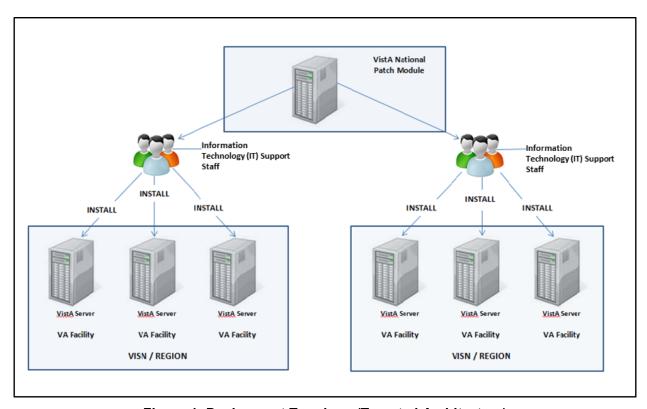

Figure 1: Deployment Topology (Targeted Architecture)

# 3.1.2 Site Information (Locations, Deployment Recipients)

During IOC testing, patch PSO\*7.0\*700 will be deployed at the following sites:

- Health Administration Center (Meds by Mail)
- Central Texas, Temple VA Medical Center Pharmacy

PSO\*7.0\*700 will be delivered to the Information Technology (IT) support staff responsible for the VistA installation at those sites. The software will be installed in the IOC test and production environments.

After National Release, Patch PSO\*7.0\*700 will be deployed at all sites running the Outpatient Pharmacy v.7.0 application.

#### 3.1.3 Site Preparation

To prepare for the site, patch: Patch PSO\*7\*243, PSO\*7\*545, PSO\*7\*557, PSO\*7\*669, PSO\*7\*686, PSO\*7\*689, PSO\*7\*706, PSO\*7\*715, and PSO\*7\*718 are required to be installed before PSO\*7.0\*700.

#### 3.2 Resources

Deployment of Patch PSO\*7.0\*700 requires an up to date VistA environment running the Outpatient Pharmacy v.7.0 application, as well as designated IT support available to perform the patch installation.

#### 3.2.1 Facility Specifics

There are no facility-specific deployment or installation features of patch PSO\*7\*700.

#### 3.2.2 Hardware

Patch PSO\*7.0\*700 is being released to enhance VistA's Pharmacy Outpatient Pharmacy package. This patch includes updates to the current Inbound Electronic Prescribing (eRx) functionality to convert all of the MbM Class 3 modifications into Class 1. It will be deployed to all VA pharmacy VistA sites nationwide.

It does not require additional hardware capabilities other than what is currently used by a VistA installation at the sites.

#### 3.2.3 Software

The following table describes software specifications required at each site prior to deployment.

Required<br/>SoftwareMakeVersionConfigurationManufacturerOtherOutpatient<br/>Pharmacy7.0StandardVHA

Table 2: Software Specifications

Please see the Roles and Responsibilities table in Section 2 for details about who is responsible for preparing the site to meet these software specifications.

#### 3.2.4 Communications

No notifications are required for deployment of patch PSO\*7.0\*700 other than the patch description released through Forum.

#### 3.2.4.1 Deployment/Installation/Back-Out Checklist

Sites should fill out the table below indicating who performed an activity and when it was performed prior to installation.

Table 3: Deployment/Installation/Back-Out Checklist

| Activity                                                                                                    | Day | Time | Individual who completed task |
|----------------------------------------------------------------------------------------------------|-----|------|-------------------------------|
| Deploy -The Deploy activity is performed when the patch is sent to site(s) by the National Patch Module or Release Agent.        |     |      |                               |
| Install - The Install activity is performed when the patch is installed at the site(s).                                          |     |      |                               |
| Back-Out - The optional Back-Out activity is performed in the event the patch must be uninstalled, or removed, from the site(s). |     |      |                               |

#### 4 Installation

# 4.1 Pre-installation and System Requirements

Access to the National VA Network and to the local network of each site to receive patch PSO\*7.0\*700 is required to perform the installation, as well as the authority to install patches.

#### 4.1.1 Pre/Post Installation Overview

#### **Pre-Install:**

A pre-install process will check whether any of the new protocols in this patch already exists at the site where the patch is being installed. If any protocol is found it will be deleted. None of the new protocols should exist at your site prior to installation of this patch for the first time, it will be more important in the unlike event of the need to install the patch twice.

#### **Post-Install:**

A few steps will be performed soon after the patch is installed:

- The new file ERX HOLDING QUEUE PREFERENCES (#52.35) created to store user preferences for eRx Holding Queue lists will be initialized in order to later store individual user's preferences
- Three new Holding Codes are being created by this patch:
  - HAL NO PATIENT ALLERGY ASSESSMENT

- o HEL PATIENT ELIGIBILITY ISSUE
- o HUR UN-REMOVED
- The following new cross-references will be build by this patch post-install process:
  - o APATVPAT This cross-reference is used to suggest a VistA Patient
  - o APRVVPRV This cross-reference is used to suggest a VistA Provider
  - o AVPAT This cross reference is used to determine the last received date of an eRx for a VistA Patient
  - o AVPRV This cross reference is used to determine the last received date of an eRx for a VistA Provider
  - o ADRGVRX This cross-reference is used to suggest a Drug along with all the other fields (Dosage, SIG, Days Supply, Qty, etc..)
  - AMSGDTSTS This cross reference is used to considerably increase performance for loading eRx Holding Queue lists (Patient Centric and Rx Medication)

# 4.2 Platform Installation and Preparation

Patch PSO\*7.0\*700 does not require any platform installation or preparation.

#### 4.3 Download and Extract Files

Patch PSO\*7\*700 is being released as a FORUM Patch message, which will be sent to the G.PATCHES mail group.

The documentation, described in the table below, will be in the form of Adobe Acrobat files. Documentation can be found on the VA Software Documentation Library at: <a href="http://www.va.gov/vdl/">http://www.va.gov/vdl/</a>. Documentation can also be found at <a href="https://download.vista.med.va.gov/index.html/SOFTWARE">https://download.vista.med.va.gov/index.html/SOFTWARE</a>.

**Table 4: Installation Documentation** 

| Title                                                                     | File Name                                               | FTP<br>Mode |
|---------------------------------------------------------------------------|---------------------------------------------------------|-------------|
| Installation Guide - Inbound ePrescribing (PSO*7.0*700)                   | PSO_7_0_P700_DIBRG.docx<br>PSO_7_0_P700_DIBRG.pdf       | Binary      |
| User Manual – Inbound ePrescribing – Unit 7<br>Part 1 (PSO*7.0*700)       | PSO_7_0_P700_UM_71.docx<br>PSO_7_0_P700_UM_71.pdf       | Binary      |
| User Manual – Inbound ePrescribing – Unit 7<br>Part 2 (PSO*7.0*700)       | PSO_7_0_P700_UM_72.docx<br>PSO_7_0_P700_UM_72.pdf       |             |
| Outpatient Pharmacy Version 7 Manager's User Manual (PSO*7.0*700)         | PSO_7_0_P700_MAN_UM.docx<br>PSO_7_0_P700_MAN_UM.pdf     |             |
| Outpatient Pharmacy Version 7 Pharmacist's User Manual (PSO*7.0*700)      | PSO_7_0_P700_PHARM_UM.docx<br>PSO_7_0_P700_PHARM_UM.pdf |             |
| Outpatient Pharmacy Version 7 Technician's User Manual (PSO*7.0*700)      | PSO_7_0_P700_TECH_UM.docx<br>PSO_7_0_P700_TECH_UM.pdf   |             |
| Technical Manual/Security Guide - Outpatient Pharmacy V.7.0 (PSO*7.0*700) | PSO_7_0_P700_TM.docx<br>PSO_7_0_P700_TM.pdf             | Binary      |
| Release Notes – Inbound ePrescribing (PSO*7.0*700)                        | PSO_7_0_P700_RN.docx<br>PSO_7_0_P700_RN.pdf             | Binary      |

## 4.4 Database Creation

No new database is required for the patch PSO\*7.0\*700.

# 4.5 Installation Scripts

No installation scripts are required for installation of patch PSO\*7.0\*700.

# 4.6 Cron Scripts

No Cron scripts are required for installation of patch PSO\*7.0\*700.

# 4.7 Access Requirements and Skills Needed for the Installation

Access to the National VA Network and to the local network of each site to receive patch PSO\*7.0\*700 is required to perform the installation, as well as the authority to install patches.

Knowledge of, and experience with, the Kernel Installation and Distribution System (KIDS) software is required. For more information, see Section V, Kernel Installation and Distribution System, in the Kernel 8.0 & Kernel Toolkit 7.3 Systems Management Guide.

#### 4.8 Installation Procedure

This patch may be installed with users on the system although it is recommended that it be installed during non-peak hours to minimize potential disruption to users. This patch should take less than 5 minutes to install. Users may NOT be on the system during the install of PSO\*7\*700. It is recommended that this patch be installed during non-peak hours.

**NOTE:** These backup files may get as large as 150 kilobytes. Make sure space is available before proceeding. Creating the backup files should take from 0 to 2 minutes to create backup files.

#### 1) Distribution Load:

Load the KIDS Distribution from the Packman Message using the Packman function "Install/Check Message."

- 2) From the Kernel Installation and Distribution System Menu, select the Installation Menu. From this menu, you may elect to use the following options. When prompted for the INSTALL NAME enter: PSO\*7.0\*700
  - a. Backup a Transport Global This option will create a backup build of patch components. Respond "BUILD" at the "Select one of the following: B Build or R Routines" prompt. \*\*THIS IS CRITICAL TO ACCURATE PATCH BACKUP ON YOUR SYSTEM. \*\*
  - b. Compare Transport Global to Current System This option will allow you to view all changes that will be made when this patch is installed. It compares all components of this patch (routines, DDs, templates, etc.).
  - c. Verify Checksums in Transport Global This option will allow you to ensure the integrity of the routines that are in the transport global.

#### 3) KIDS Installation:

- a. Install the patch using the KIDS Installation Menu action "Install Package(s)" and the install name PSO\*7.0\*700.
- b. Respond "NO" at the "Want KIDS to Rebuild Menu Trees Upon Completion of Install?" prompt.
- c. Respond "NO" at the "Want KIDS to INHIBIT LOGONs during the install?" prompt.
- d. Respond "NO" at the "Want to DISABLE Scheduled Options, Menu Options, and Protocols?" prompt.

#### 4.8.1 Back-out Plan

To back-out data from a production account could cause broken pointers, <UNDEFINED> errors and hard MUMPS crashes. The back-out plan for data only patches is to report your findings and wait for a repair patch. Contact Help desk to log a ticket.

#### 4.8.2 Patch Verification

Kernel Installation & Distribution System-> Utilities-> Install. File Print option can be used to check for any errors plus the status of the install being Completed.

#### 4.9 Post-Installation Instructions

There are no additional steps to be completed in order to finalize installation of this patch.

#### 4.10 Routine Information

```
The second line of each of these routines now looks like: ;;7.0;OUTPATIENT PHARMACY;**[Patch List]**;DEC 1997;Build 255
The checksums below are new checksums, and
 can be checked with CHECK1^XTSUMBLD.
Routine Name: PSO700PI
    Before:
                          After: B44912255
                                              **700**
                    n/a
Routine Name: PSODIR1
                                              **23,46,78,102,121,131,146,166,
    Before:B117923004
                          After: B118043086
                                               184,222,268,206,266,340,391,
                                               444,446,505,543,457,574,612
                                               686,700**
Routine Name: PSOERALL
                                              **700**
                          After: B120636335
    Before:
                    n/a
Routine Name: PSOERHLO
                                              **700**
    Before:
                    n/a
                          After: B121070908
Routine Name: PSOERHL1
                          After: B23585360
                                              **700**
    Before:
                    n/a
Routine Name: PSOERPCO
    Before:
                          After: B200854807
                                              **700**
                    n/a
Routine Name: PSOERPC1
                          After: B142593598
                                              **700**
    Before:
                    n/a
Routine Name: PSOERPC2
    Before:
                    n/a
                          After:
                                   в7710980
                                              **700**
Routine Name: PSOERPRO
                                              **700**
                          After: B42460343
    Before:
                    n/a
Routine Name: PSOERPR1
                          After: B53701907
                                              **700**
    Before:
                    n/a
               PSOERPR2
Routine Name:
                                              **700**
                          After: B34679017
    Before:
                    n/a
Routine Name:
              PSOERPT0
                          After: B103147741
                                              **700**
    Before:
                    n/a
Routine Name: PSOERPT1
                                              **700**
                          After: B94555733
    Before:
                    n/a
Routine Name: PSOERPT2
                          After: B18900786
                                              **700**
    Before:
                    n/a
              PSOERPV1
Routine Name:
                          After: B14909686
                                              **700**
    Before:
                    n/a
Routine Name: PSOERRX0
                          After: B99582585
                                              **700**
    Before:
                    n/a
               PSOERRX1
Routine Name:
                          After: B108656993
                                              **700**
    Before:
                    n/a
Routine Name: PSOERUT
                          After: B45643439
                                              **692.700**
    Before: B2212347
Routine Name: PSOERUTO
                          After: B108445469
                                              **700**
    Before:
                    n/a
Routine Name: PSOERUT1
```

```
Before:
                         After: B49401821
                                           **700**
                   n/a
Routine Name: PSOERUT2
                         After: B154595210
                                           **700**
    Before:
                   n/a
Routine Name: PSOERUT3
                                           **700**
                         After: B71997905
    Before:
                   n/a
Routine Name: PSOERUT4
                         After: B149314150
                                           **700**
    Before:
                   n/a
Routine Name: PSOERUT5
                                           **700**
                         After: B176056414
    Before:
                  n/a
Routine Name:
             PSOERUT6
                                           **700**
                         After: B12929316
    Before:
                  n/a
Routine Name: PSOERX1
    Before: B1264803
                         After: B1366149
                                           **467,520,527,508,551,581,635,
                                            617,700**
Routine Name: PSOERX1A
    Before:B226817121
                         After: B238628329
                                           **467,527,508,551,581,617,669,700**
Routine Name: PSOERX1B
    Before: B159757583
                         After: B187424113
                                           **467,506,520,527,508,551,591,
                                            606,581,617,700**
Routine Name: PSOERX1C
    Before:B114763111
                                           **467,520,527,508,551,581,617,
                         After: B119987173
                                            646,700**
Routine Name: PSOERX1E
                         After: B20227172
                                           **581,700**
    Before: B1908867
Routine Name: PSOERX1F
    Before:B156552550
                         After: B176636135
                                           **617,651,700**
Routine Name: PSOERX1G
    Before:B182938181
                         After: B173422954
                                           **617,646,689,700**
Routine Name: PSOERX1H
                                           **700**
                         After: B1469522
    Before:
                  n/a
Routine Name: PSOERXD1
    Before:B167376443
                         After: B61765873
                                           **467,520,551,582,581,635,617,
                                            651,689,700*
Routine Name: PSOERXD2
    Before:B183005048
                         After: B182366488
                                           **467,506,520,508,551,581,617,
                                            651,689,700**
Routine Name: PSOERXD3
                         After: B12463872
                                           **651,700**
    Before: B7653993
Routine Name: PSOERXEN
    Before: B22187992
                         After: B25939445
                                           **508,581,617,700**
Routine Name: PSOERXH1
    Before: B37438342
                         After: B43557715
                                           **467,527,508,581,617,700**
Routine Name: PSOERXH2
                                           **700**
    Before:
                         After: B5940949
Routine Name: PSOERXI1
    Before:B214099544
                                           **581,617,692,706,700**
                         After: B47133714
Routine Name: PSOERXI2
                         After: B95050067
                                           **700**
    Before:
                  n/a
Routine Name: PSOERXIA
    Before: B81005829
                         After: B88122150
                                           **581,700**
Routine Name: PSOERXIB
    Before: B57255225
                         After: B57927286
                                           **581,700**
Routine Name: PSOERXIC
                                           **581,700**
    Before: B14137332
                         After: B14485808
Routine Name: PSOERXP1
                                           **467,520,527,551,581,700**
    Before: B28700221
                                 в6271070
                         After:
Routine Name: PSOERXR1
    Before: B31817644
                                 B4504672
                                           **467,520,527,581,545,700**
                         After:
Routine Name: PSOERXU1
                                           **467,520,508,551,565,581,617,651,700**
    Before:B169224625
                         After: B174726367
Routine Name: PSOERXU3
    Before:B189510920
                         After: B189943231 **508,591,606,581,617,646,700**
Routine Name: PSOERXU4
    Before: B72585508
                         After: B93420978
                                           **520,508,551,581,635,617,651,700**
Routine Name: PSOERXU6
    Before:B124286819
                         After: B132205310
                                           **508,551,581,631,617,672,715,700**
Routine Name: PSOERXU7
    Before: B44861191
                         After: B49240419
                                          **581,617,700**
Routine Name: PSOERXU8
                                           **581,617,700**
    Before: B16282202
                         After: B17242344
Routine Name: PSOERXU9
```

```
Before: B30267841
                            After: B44860046 **617,700**
Routine Name: PSOERXUT
    Before:B134426845
                            After: B153985248
                                                 **617,667,651,718,700**
Routine Name: PSOERXUX
                            After: B14640367
                                                 **700**
    Before:
                     n/a
Routine Name: PSOLMPO
    Before: B1379839
                            After:
                                     в1512919
                                                 **46,225,436,700**
Routine Name: PSOLMPO1
    Before: B1200387
                                                 **46,71,225,700**
                            After:
                                      B1483032
Routine Name: PSOLMRN
                                                  **11,46,84,225,386,700**
    Before:
                B821442
                            After:
                                       в899068
Routine Name: PSONEW
    Before: B39804624
                            After: B39838062
                                                  **11,27,32,46,94,130,268,225,
                                                   251,379,390,417,313,411,457,
                                                   524,711,545,700**
Routine Name: PSONFI
    Before: B8543831
                            After: B9346460
                                                 **46,94,131,225,391,700**
Routine Name: PSOORCPY
    Before: B57944618
                            After: B58343473
                                                  **10,21,27,32,46,100,117,148,
                                                   313,411,444,468,504,477,441,
                                                   545,700**
Routine Name: PSOOREDT
                                                 **4,20,27,37,57,46,78,102,104,
119,143,148,260,281,304,289,
    Before:B104267007
                            After: B104661775
                                                   298,379,377,391,313,427,411
                                                   505,517,574,524,617,441,700**
Routine Name: PSOORFI1
                                                 **7,15,23,27,32,44,51,46,71,
90,108,131,152,186,210,222,258,
260,225,391,408,444,467,505,
    Before:B110132560
                            After: B118025167
                                                   617,441,651,700**
Routine Name: PSOORFI3
                                                 **15,27,32,46,84,99,130,117,
139,172,225,300,384,372,505,
     Before: B77850540
                            After: B85211636
                                                   557.700**
Routine Name: PSOORFI4
                                                  **46,74,78,99,117,131,207,258,
    Before: B77664295
                            After: B78885315
                                                   274,300,308,251,384,391,444,
                                                   441,700**
Routine Name: PSOORNE4
    Before:B101921491
                            After: B106064020
                                                  **11,27,32,36,46,75,96,103,99,
                                                   117,131,225,386,390,391,313,
                                                   411,661,441,700**
Routine Name: PSOORNEW
                                                 **11,23,27,32,55,46,71,90,94,
106,131,133,143,237,222,258,
206,225,251,386,390,391,372,
416,431,313,408,436,411,444,
486,446,505,517,508,457,581,
617,441,651,700**
    Before:B136066922
                            After: B141690400
Routine Name: PSOORUT3
    Before: B9741935
                            After: B9927373 **5,25,243,700**
Routine list of preceding patches: 243, 545, 557, 669, 686, 689, 706, 715
```

#### 4.11 Post-Installation Procedure

There are no additional steps to be completed to finish patch PSO\*7\*700.

# 4.12 Database Tuning

No database tuning is required before or after deployment of PSO\*7.0\*700.

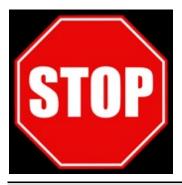

**NOTE:** Installation of PSO\*7.0\*700 is completed. The following procedure is to be followed only if PSO\*7.0\*700 needs to be backed out.

#### 5 Back-Out Procedure

**NOTE:** Due to the complexity of this patch (because of the data dictionary changes), it is not recommended for back-out. However, in the event that a site decides to back-out this patch, the site should contact the NSD at 855-NSD-HELP (673-4357) and reference "Inbound eRx" to submit a YourIT ServiceNow ticket; the development team will assist with the process.

The Back-out Procedure consists of restoring the routines and removing the Data Dictionaries (DD) introduced by the Patch PSO\*7.0\*700.

The rollback/backout procedure for these patches should only occur when there is concurrence from the Enterprise Product Support and Inbound ePrescribing development teams, because of the complexity and risk involved in a rollback/backout. Normal installation back-ups using KIDS will back up only Mumps routines. For all non-routine components of these builds, Enterprise Product Support will have a build available if needed. Make sure the 'Backup a Transport Global' step in section 4.8 of this document is followed, so you do have a backup of all the routines if needed.

The back-out is to be performed by persons with programmer-level access.

# 5.1 Back-Out Strategy

The Back-out Strategy is to manually delete the new Data Definitions (DDs) introduced with this patch.

The Back-out and Rollback plan for VistA applications is complex and not able to be a "one size fits all." The general strategy for VistA back-out and rollback is to repair the code with a follow-on patch. However, the backup of the transport global when created as part of the install will allow the routines to be converted to the prior patch state. For IEP, this is sufficient to restore the code to prior functionality.

The development team recommends that sites log a help desk ticket if it is a nationally released patch; otherwise, the site should contact the product development team directly for specific solutions to their unique problems.

#### 5.2 Back-Out Considerations

The back-out should only be done in the event that the local facility management determines that the Patch PSO\*7.0\*700 is not appropriate for that facility and should only be done as a last resort.

#### 5.2.1 Load Testing

No load testing is required for patch PSO\*7.0\*700.

#### 5.2.2 User Acceptance Testing

Initial Operating Capabilities (IOC) Testing for patch PSO\*7.0\*700 occurred from January 23, 2023 to November 14, 2023.

#### 5.3 Back-Out Criteria

Local Facility Management would need to determine patch PSO\*7.0\*700 is not appropriate for their facility.

#### 5.4 Back-Out Risks

By backing out PSO\*7.0\*700, the local facility will not be able to use the IEP functionality to validate and process Inbound ePrescriptions (eRxs) from external providers.

# 5.5 Authority for Back-Out

Local Facility Management has the authority to back-out patch PSO\*7.0\*700.

#### 5.6 Back-Out Procedure

Due to the complexity of this patch, it is not recommended for back-out. However, in the event that a site decides to back-out this patch, the site should contact the National Service Desk (NSD) at 855-NSD-HELP (673-4357) and reference "Inbound  $eR_X$ " to submit a YourIT ServiceNow ticket; the development team will assist with the process.

#### 6 Rollback Procedure

The rollback procedures for this patch are the same as the back-out procedures.

#### 6.1 Rollback Considerations

Refer to the Back-Out Procedure section of this document.

#### 6.2 Rollback Criteria

Refer to the Back-Out Procedure section of this document.

#### 6.3 Rollback Risks

The risks of performing a rollback include the downtime of not validating and processing  $eR_Xes$  received from external providers.

# 6.4 Authority for Rollback

The chief of Pharmacy Benefits Management (PBM) must provide the authority to roll back patch PSO\*7.0\*700.

# 6.5 Rollback Procedure

Refer to the <u>Back-Out Procedure</u> section of this document.